# 凝胶渗透色谱操作手册

### 一. 高聚物的分子量及分子量分布

 对于小分子化合物,无论有机的或无机的,都有固定的分子量,并且可以通过分子 式直接计算出来。但对于高聚物来说,除了少数几种蛋白质之外,分子大小都是不一样 的,它是由许多具有相同链节结构,但不同链长即不同分子量的各种大小分子所组成的 混合物。所以,高聚物的分子量实际上是各种大小不同高分子的分子量的统计平均值。 高聚物的分子量具有多分散性,每一个高聚物都有它的分子量分布。

常用的高聚物的平均分子量有四种表示方法: 数均分子量, 重均分子量, Z 均分子 量和粘均分子量。

1. 数均分子量Mn

数均分子量被定义为在一个高聚物体系中,高聚物的总重量(以克为单位)除以高聚 物中所含各种大小分子的总摩尔数,即数均分子量是高聚物体系中各种分子量的摩尔 分数与其相应的分子量的乘积所得的总和。它是按分子数的统计平均。

$$
\overset{-}{M}_n = \frac{\sum w_i}{\sum n_i} = \frac{\sum n_i M_i}{\sum n_i} = \sum N_i M_i
$$

n---摩尔数 w---重量 N---摩尔分数 M---分子量

 $2.$  重均分子量 $M_{\rm w}$ 

在一个高聚物体系中,各种大小分子的重量分数与其相应的分子量相乘,所得的各个 乘积的总和,定义为重均分子量。它是按重量统计平均的。

$$
\begin{aligned} &\overline{M}_{\mathrm{w}} = \frac{\sum n_{\mathrm{i}}{M_{\mathrm{i}}}^2}{\sum n_{\mathrm{i}}{M_{\mathrm{i}}}} = \frac{\sum w_{\mathrm{i}}{M_{\mathrm{i}}}}{\sum w_{\mathrm{i}}} = \sum W_{\mathrm{i}}{M_{\mathrm{i}}} \\ &\text{W--}\bar{\text{m}} \bar{\text{m}} \not\gg \text{W} \end{aligned}
$$

3. Z均分子量Mz

Z均分子量是按Z量的统计平均。Z的定义为Z=wiMi。Z均分子量的定义为:一个高聚 物试样中,各分子量的Z值的分数及其相当的分子量的乘积的总和。

$$
\overline{M}_{z} = \frac{\sum Z_{i}M_{i}}{\sum Z_{i}} = \frac{\sum w_{i}{M_{i}}^{2}}{\sum w_{i}{M_{i}}} = \frac{\sum n_{i}{M_{i}}^{3}}{\sum n_{i}{M_{i}}^{2}}
$$

由于Z=wiMi没有具体的物理意义,因此Z均分子量也没有具体的物理意义。

4. 粘均分子量M<sup>η</sup>

用溶液粘度法测得的平均分子量为粘均分子量。定义为:

$$
\overline{M}_\eta = \bigl(\sum W_i {M_i}^\alpha \bigr)^{\not\!{\scriptscriptstyle \lambda}_\alpha}
$$

α为[η]=kM "公式中的指数。

对于同一高聚物样品,采用不同的统计平均方法进行数据处理时,所得到的平均分子 量数值是不相同的。一般情况下, Mn<M<sub>n</sub><M<sub>w</sub><Mz 。

高聚物分子量分布宽度是高聚物分散程度的定量描述,用多分散指数Mw/Mn来表 征分子量分布宽度。Mw/Mn比值愈大,说明分子量分布愈宽。Mw/Mn又称为高聚物分 子量分布系数或分散度。

#### 二. 凝胶渗透色谱仪

地说是按流体力学体积)大小进行分离的。其固定相为化学惰性多孔物质--聚苯乙烯 型交联共聚物凝胶。凝胶内具有一定大小的孔穴,体积大的分子不能渗透到孔穴中去而 被排阻,较早地被淋洗出来;中等体积的分子部分渗透;小分子可完全渗透入内,最后 凝胶渗透色谱(GPC)是液相分配色谱的一种,它是按溶液中溶质分子体积(确切 洗出色谱柱。这样,样品分子基本上按其分子大小、排阻先后由柱中流出,而不是依赖 于试样、流动相和固定相三者之间的相互作用。凝胶渗透色谱可用来测定高聚物的分子 量及分子量分布。

凝胶渗透色谱仪主要由进样系统、高压泵、色谱柱、检测器及计算机组成。本实验 室凝胶渗透色谱的配置为:

Waters 2410 Differential Refractometer Waters 2487 Dual  $\lambda$  Absorbance Detector Waters 515 HPLC Pump Waters Styragel Columns (THF 系统、DMF 系统) Millennium<sup>32</sup> 操作系统 窄分布聚苯乙烯标样

1. 进样器

7725 手动进样器为六通式进样器, 在 LOAD 位置时装样, 此时进样环与流动相的流 路断开。在 INJECT 位置,进样环与流路相通,样品被带入到色谱柱中进行分离。

2. 515 泵

流速范围在 0.00-10.00mL/min,但对于GPC柱子,流速不能超过 1.0mL/min。

3. 色谱柱

Waters Styragel 柱填充物为多孔的交联苯乙烯-二乙烯基苯共聚物颗粒。 适用于中 前,中级仪器实验室使用的柱子为: 目 THF 系统: Waters Styragel HT4 分子量 5000--600000 等范围分子量的高分子,是分子量测定的最通用的柱子。 HT3 分子量 500--300000 HT2 分子量 100-- 10000

DMF 系统:HT4、HT3,分子量范围同上。

4. 2410 示差折光检测器 示差折光检测器是通过连续地测定淋出液的折光指数变化来测定样品浓度。只要被 测样品与淋洗剂折光指数不同均能检测。它是一种通用型的,也是凝胶色谱中必备 检测器。 的

2410 示差折光检测器的流路图如下:

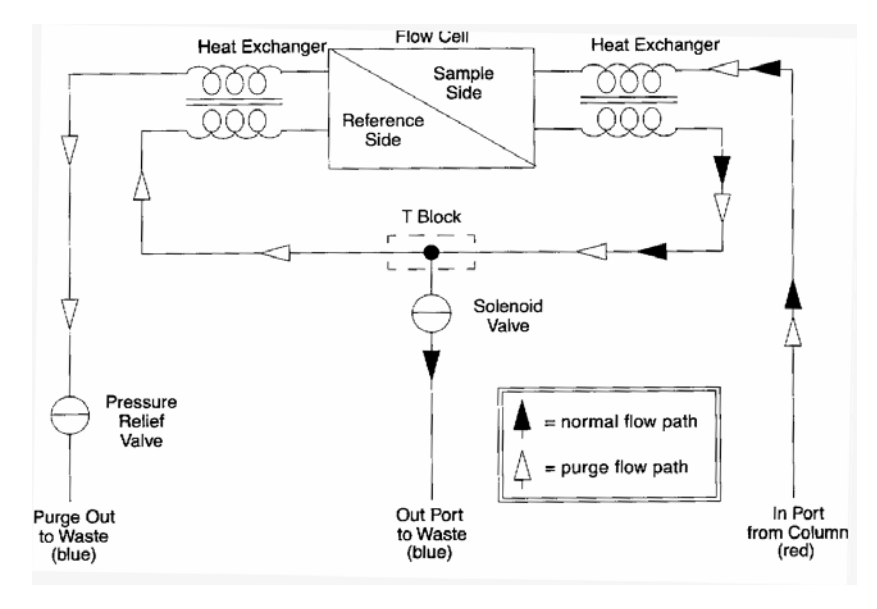

5. 2487 双波长紫外可见检测器 工作波长为 190-700nm, 可选择单波长检测或双波长检测。

# 三. 溶剂和样品的准备

1. 溶剂

除水

 GPC系统应使用色谱纯的溶剂,以保证测试结果的重现性,更保证整个系统良 好运转。所以, 对于分析纯的THF、DMF, 均需严格的除水处理。处理方法如下: 先在溶剂中加入适量CaH<sub>2</sub>,观察气泡情况,若有大气泡冒起,说明此溶剂中含水较 多, 需先用分子筛脱水后再加CaH2回流; 若冒起的气泡较小, 说明含水较少, 可直 接加CaH2回流。需回流 8 小时以上,然后再蒸馏。注意蒸馏溶剂时,绝对不能蒸干, 否则会引起爆炸。

 脱 气 四氢呋喃很容易在贮存时生成过氧化物,特别在日光的作用下生成更快。因此, 溶剂应随用随蒸,蒸馏后封好口存放到保干器中。但放置时间过长,仍需重新蒸馏。

 不管哪一种溶剂都溶有一定量的空气,因此,流动相溶剂在进入高压输液泵之 前, 必须预先脱气,以免由于柱后压力下降使溶解在流动液中的空气自动脱出而形 色谱柱或检测系统产生气泡。气泡一经形成,往往很难排除,结果造成泵压波动, 成气泡,从而影响检测器的正常工作。而且,溶剂中的气体不脱除,还会导致泵、 特别是进入色谱柱的气泡会严重影响柱分离效率,使实验无法进行。为此,GPC 所 用溶剂均必须进行脱气处理。

 本实验室采用真空抽滤脱气,用 0.45μm 的滤膜真空过滤,脱除溶剂内的气泡, 同时滤除溶剂中的微量杂质。

加液

经以上处理后的溶剂,方可加入到仪器的贮液瓶中。加溶剂时,应将泵的流速 液瓶中的砂滤头不能脱离液面。(留下适量溶剂作滤头及注射器清洗之用)。 调为 0.0mL/min,使用漏斗加液,防止溶剂洒到仪器和台面上。同时,随时注意贮 2. 样品

所以试样的浓度不能配制太稀。但是另一方面, 色谱柱的负载不能过高, 浓度太大 了容易发生淋出体积后移的所谓"超载"现象。所以实验时进样浓度在检测器灵敏 凝胶色谱中浓度检测器常用的是示差折光检测器,这种检测器虽然通用性较好, 但是检测灵敏度并不太高,比之紫外吸收检测器在灵敏度上大约低二个数量级左右, 度允许的范围内应尽可能低。对分子量比较大的试样,更应该在低浓度下测试。理 论上,进样浓度按分子量大小的不同在 0.05—0.3%范围以内配制,实际上,常按 10mg/mL 配制,但分子量较大或粘度较大的试样,溶液浓度应降低。

 由于高分子样品溶解性能特殊(个别样品在溶解后可能出现凝聚现象),所以应 在测试前一天将样品溶液配好(须使用经除水处理的溶剂),待完全溶解后,室温下 静置过夜,第二天观察溶液情况,确认无沉淀、凝絮或增稠等现象,方可过滤、测 试。

 样品溶液的过滤使用 0.45μm 过滤头。在装有过滤头的注射器内倒入样品溶液, 缓慢推动注射器,将样品溶液通过过滤头滤到干净的小试管中。然后用干净的溶剂 清洗过滤头数次。

需要注意的是: 过滤头为易耗品, 使用中须密切注意滤头状态, 随时可能会出 现穿滤或堵塞。或发现过滤时压力明显减小或过滤速度加快,即为滤头穿滤;若过 滤阻力很大,很有可能是滤头堵塞。无论是穿滤还是堵塞,都必须马上更换滤头重 新过滤。

3. 为规范 GPC 测样,请准备以下物品: 2 mL 注射器配上长针头, 取干净溶剂专用; 具磨口塞的小锥形瓶 1 个,盛放适量干净溶剂,清洗进样用注射器、过滤注射器及 与样品数相对应的干净小试管,加塞或加密封胶条,存放过滤后的样品溶液。 2 mL 注射器配上过滤头,过滤样品用; 过滤头;

#### 四. 仪器启动

- 1. 将经脱水处理及真空抽滤的溶剂倒入溶剂存贮瓶中(注意: 加溶剂时泵流速必须为 零,砂滤头必须在液面下),检查确认溶剂的流路已正确连接,二根出口管路插入到 液瓶中。 废
- 2. 打开总电源(空气开关)、泵及示差检测器(或紫外可见检测器)的电源开关,将 泵的流速设置为 0.0mL/min, 按 RUN/STOP 打开泵; 再打开柱温箱开关(只能在有 流量时才能打开柱温箱)。
- 3. 以 0.1mL/min 递增调节泵的流速至 1.0mL/min。注意: 必须缓慢地增加或降低流速, 流速调节方法: 按 EDIT/ENTER 钮二次, 将光标打到小数点后第一位上, 按▲或▼ 使色谱柱所受压力缓慢变化;另外,泵的流速不能超过 1.0mL/min,否则会损坏色 谱柱中的凝胶。 将流速提高或降低 0.1mL/min,确认流速数值正确后,按 MENU 确定。重复此操作, 将泵的流速调节到所需流速。
- 4. 在示差检测器的面板上,按 2nd/Func 钮+ Purge/9 钮,显示 Purge,此时示差检测 器为 Purge 流路,冲洗示差检测器的样品池及参比池。Purge 时间约 1 小时。
- 5. 再按 2nd/Func 钮+ Purge/9 钮, 结束 Purge 过程, 回到正常测样流路。

6. 开计算机

打开计算机,双击Millennium32快捷键,出现Login Window; 点Login, 输入Password: manager, OK; 从 Project 框中, 选择自己课题组的 Project。

#### 五. 测试样品

- 1. 在Millennium<sup>32</sup>主窗口, 双击Run Samples, 选择R-2410-T(THF系统)或L-2410(DMF 系统)或UV(紫外检测器),进入QuickSet窗口。
- 2. 点 Single,输入样品名,选择 inject broad samples,选择 method set(与 Project 同 名), 输入进样体积及样品测试时间(THF 系统, 3 根柱子, 35 分钟; DMF 系统, 2 根柱子,25 分钟)。
- 3. 在 Instrument Method 中,选择 410.instr(或 UV)。
- 4. 待示差检测器流路为正常测样流路时,点 Monitor 观察基线。待基线稳定后,点 Abort 钮(红钮),停止基线显示。
- 5. 进样
	- (1) 将进样阀拔到 Load 位置, 在 QuickSet 窗口点 inject 钮, 待窗口底栏出现 Single inject--Waiting;
	- (2) 用色谱专用进样注射器(针头平圆, 不能使用尖针头注射器!)缓慢抽取样品 液,将针口朝上排出气泡,(注意针头上不要有液珠,否则会污染进样口, 溶 进样,进样时要确保没有气泡进入进样环。进样量与所配溶液的浓度有关。 必要时用镜头纸轻轻擦试一下),将进样注射器插入进样器内并插到底,然后
	- (3) 装完样品后, 扳动进样阀扳手从 Load 位→Inject 位→Load 位→Inject 位, 共三 下,动作要利落,否则会带来保留时间的误差。此时,窗口底栏显示 Single inject-running。
- 6. 到 设 定的运行时间后,仪器自动停止数据采集,窗口底栏显示 Single inject-complete。
- 7. 若有 必要,点 Abort 钮可中途停止数据采集,但也应等到此样品流出检测器后,才 能进行下一个样品的测试。

#### 六. 数据处理

- 1. 在Millennium<sup>32</sup>主窗口, 双击Review Data 或Browse Project, 选择自己的Project,
- 2. 在 Channels 页,选择要处理的样品通道,点 Review 钮,调出谱图;
- . 点 File-Open-Method-方法名(选择有最新工作曲线的方法名)-Open 3
- 4. 点 Wizard 钮(处理方法向导钮),选择最窄的峰确定峰宽,点 Next;选择一段基 线确定积分阈值,点 Next;选定处理区间,点 Next 直至 Finish。
- 5. 在 Review 窗口,点 Integrate 钮,确认积分区域合适后,点 Quantitate 钮。点 Results 钮,可以看到计算结果。
- 6. 退出时需先保存处理方法,再保存处理结果。步骤如下: File-Save-Method-Copy Curves File-Save-Result 然后关闭 Review 窗口。

#### 七. 打印结果

- 1. 在Millennium<sup>32</sup>主窗口, 双击Review Data, 选择Preview和Results, OK;
- 2. 选择已保存处理结果的样品通道, 双击;
- 3. 选择报告方式 (与自己的 Project 同名)
- 4. 若报告合适,点 Print 打印。
- 八. 实验结束后, 请将你的图谱文件及时拷走。GPC 文件可以转化为 ASCII 文件拷贝到软盘 。 上,必须使用未拆封的新软盘并经工作人员认可

## 九. 关机

对 GPC 仪器和色谱柱而言, 最好不要时开时停。为此, 建议第二天的测试者在上 一位同学测试结束后,将溶剂过滤后加入到溶剂贮存瓶中,以 0.1mL/min 走 Purge 流路。

### 不停机过夜时,需要注意以下几点:

- 1. 每次 0.1mL/min 递减, 将泵流量从 1.0 mL/min 降至 0.1mL/min;
- 2.溶 剂贮存瓶中的溶剂必须不低于黑线;
- 3.废溶剂接收瓶有足够的空间且两根流路出口管均插入到废溶剂瓶中。

否则关机。关机步骤如下:

- 1. 关闭柱温箱开关;
- 2. 在样品测试结束后, 必须在 1.0 mL/min 流速下让流动相继续走半小时;
- 3. 每次 0.1mL/min 递减,将泵流量从 1. 0 mL/min 降至 0.0mL/min;
- 4. 关闭泵及示差检测器的电源开关;
- 5. 在计算机上关闭各活动窗口,点 Logout 直至主菜单窗口隐色,用鼠标右键点屏幕 右下角"小桶",出现 Shutdown, 点 Shutdown, 关闭操作程序;
- 6. 点屏幕左下角 Start--Shutdown,关闭计算机;
- 7. 最后关闭计算机接线板电源,关闭空气开关。